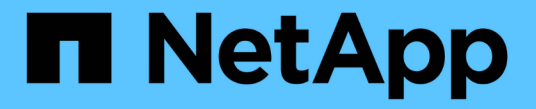

# 클론 분할 SnapManager for SAP

NetApp April 19, 2024

This PDF was generated from https://docs.netapp.com/ko-kr/snapmanager-sap/unix-administration/taskview-clone-split-estimate.html on April 19, 2024. Always check docs.netapp.com for the latest.

# 목차

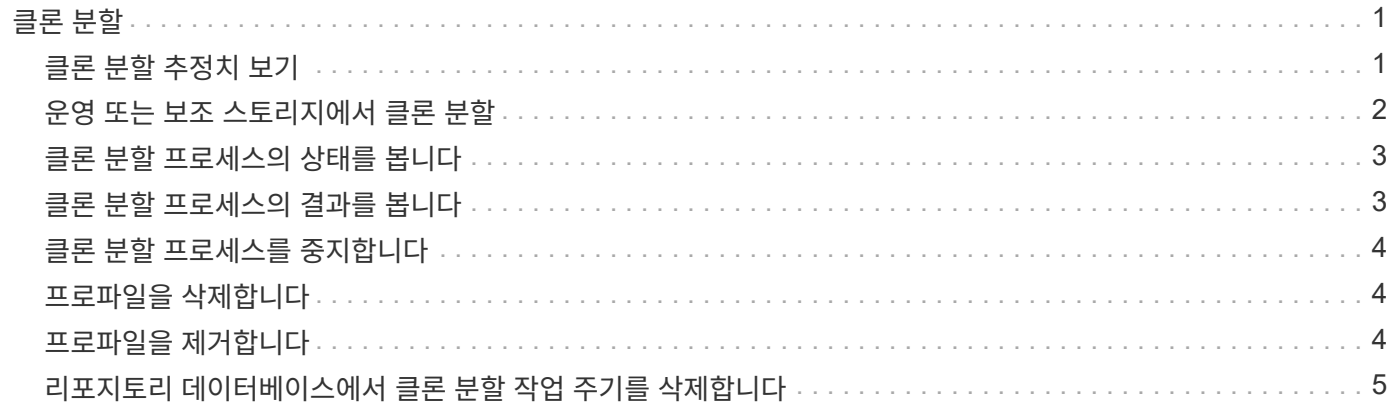

# <span id="page-2-0"></span>클론 분할

SnapManager를 사용하면 FlexClone 기술을 사용하여 생성한 기존 클론을 분할 및 관리할 수 있습니다. FlexClone 기술에서는 클론과 원래 데이터베이스가 동일한 물리적 데이터 블록을 공유합니다.

클론 분할 작업을 수행하기 전에 분할할 클론의 예상 크기와 애그리게이트에서 사용할 수 있는 필수 공간을 알 수 있습니다.

클론 분할 작업이 성공하면 SnapManager에서 새 프로파일을 생성합니다. SnapManager에서 새 프로파일을 만들지 못하면 수동으로 새 프로파일을 만들 수 있습니다. 새 프로필을 사용하여 데이터베이스 백업을 생성하고, 데이터를 복원하고, 클론을 생성할 수 있습니다. 클론 분할 작업이 성공하면 새 프로필이 생성되었는지 여부와 관계없이 클론 관련 메타데이터가 저장소 데이터베이스에서 제거됩니다.

클론 분할과 관련된 다음 작업을 수행할 수 있습니다.

- 클론 분할 추정치 보기
- 운영 스토리지에서 클론을 분할합니다.
- 보조 스토리지에서 클론을 분할합니다.
- 클론 분할 작업 상태를 봅니다.
- 클론 분할 작업을 중지합니다.
- 기본 스토리지와 함께 프로필을 제거합니다.
- 분할 클론용으로 생성된 프로파일을 삭제합니다.

상위 볼륨에서 클론을 분할하면 클론 복제된 볼륨과 연결된 스냅샷 복사본이 삭제됩니다. 이러한 백업의 스냅샷 복사본이 삭제되고 백업이 저장소에 오래된 항목으로 남아 있기 때문에 클론 분할 프로세스 전에 클론 복제된 데이터베이스에 대해 생성된 백업을 사용할 수 없습니다.

#### <span id="page-2-1"></span>클론 분할 추정치 보기

클론 분할 추정치는 애그리게이트에서 사용할 수 있는 총 여유 공간, 클론과 원래 데이터베이스 간에 공유되는 공간 및 클론에서 단독으로 사용되는 공간을 파악하는 데 도움이 됩니다. 또한 기본 클론이 생성된 날짜 및 시간과 클론의 기간을 확인할 수 있습니다. 이 추정치를 기준으로 클론을 분할할 것인지 여부를 결정합니다.

• 이 작업에 대한 정보 \*

클론 분할 추정치를 보려면 원래 클론의 프로파일 이름과 클론 작업의 레이블 또는 GUID를 입력해야 합니다. 클론이 다른 호스트에 있는 경우 호스트 이름을 지정할 수 있습니다.

단계

1. 클론 분할 추정치를 보려면 다음 명령을 입력합니다.

"\* smssap clone split-estimate-profile\_profile\_[-host\_hostname\_][-label\_clone-label\_|-id\_clone-id\_][-quiet|verbose] \*

 smsap clone split-estimate -profile p1 -label clone test label

#### <span id="page-3-0"></span>운영 또는 보조 스토리지에서 클론 분할

"clone split" 명령을 사용하여 클론을 분할할 수 있습니다. 클론 분할이 완료되면 클론 메타데이터가 리포지토리 데이터베이스에서 제거되고 클론과 연결된 백업은 삭제하거나 해제할 수 있습니다.

• 이 작업에 대한 정보 \*

분할 작업이 성공적으로 완료된 후에 생성된 새 프로필은 분할 클론을 관리하는 데 사용됩니다. 새 프로필은 SnapManager의 다른 기존 프로파일과 같습니다. 이 프로파일을 사용하여 백업, 복원 및 클론 작업을 수행할 수 있습니다.

또한 새 프로필에 대한 이메일 알림을 구성할 수도 있습니다. 이렇게 하면 데이터베이스 관리자가 프로파일을 사용하여 수행된 데이터베이스 작업의 상태에 대한 알림을 받을 수 있습니다.

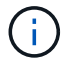

SnapManager는 FlexClone에 대해서만 분할 작업을 지원합니다.

분할 작업이 실패하면 실패 이유와 함께 적절한 오류 메시지가 표시됩니다. 여러 작업의 상태도 작업 로그에 표시됩니다. 예를 들면 다음과 같습니다.

```
--[ INFO] The following operations were completed:
Clone Split : Success
Profile Create : Failed
Clone Detach : Success
```
필요에 따라 클론 분할 작업에 성공하거나 실패한 후 덤프 파일을 수집할 수 있습니다.

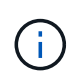

"clone split" 명령을 입력한 후에는 클론 분할 작업이 시작될 때까지 SnapManager 서버를 중지해서는 안 됩니다.

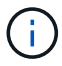

SnapManager는 Oracle 계정(osaccount 및 osgroup)에 대한 값을 제공하지 않더라도 프로필을 생성합니다.

단계

1. 다음 명령을 입력합니다.

"\* smssap clone split -profile clone -profile -host hostname [-label clone -label label | -id clone -id ] -split -label\_split -operation -label\_comment\_comment\_new -profile\_profile -name -name -name -dbname\_recidpo\_password\_username\_username\_username\_record\_username\_username\_username\_u sername\_username\_username\_username\_username\_username\_username\_username\_username\_record username username username password username name -spin name -spin name

-spin\_password\_name -spin\_password\_name -spin\_name -spin\_name -spin\_name -spin\_password\_name -name

-spin\_username\_username\_username\_username\_username\_username\_password\_password\_password username\_username\_name -sin\_username\_username\_name [-DAILY\_COUNT\_-osgroup\_osgroup\_[-

retain[-hourly-count\_n\_][-duration\_m\_]][-daily-count\_n\_][-duration\_m\_]] subject\_profile pattern[-

duration n ] subject synthose profile] subject protection][-duration snapm name]

subject\_subject\_subject\_subject\_subject\_subject\_subject\_protect]

subject\_subject\_subject\_protect]]subject\_profile]]subject\_protect]]subject\_subject\_protect][-

duration\_subject\_subject\_subject\_subject\_name]email]]email]]subject\_protect][-

subject\_subject\_subject\_subject\_subject\_subject\_subject\_protect]]subject\_subject\_protect]]subject\_subjec t

## <span id="page-4-0"></span>클론 분할 프로세스의 상태를 봅니다

시작한 분할 프로세스의 진행 상황을 볼 수 있습니다.

단계

1. 클론 분할 프로세스의 진행률을 보려면 다음 명령을 입력합니다.

"\* smssap clone split-status-profile\_profile\_[-host\_hostname\_][-label\_split-label\_|-id\_split-id\_][-quiet| verbose] \*

smsap clone split-status -profile p1 -id 8abc01ec0e78f3e2010e78f3fdd00001

# <span id="page-4-1"></span>클론 분할 프로세스의 결과를 봅니다

시작한 클론 분할 프로세스의 결과를 볼 수 있습니다.

단계

1. 클론 분할 프로세스의 결과를 보려면 다음 명령을 입력합니다.

"\* smssap clone split-result-profile\_profile [-host\_hostname\_][-label\_split-label\_|-id\_split-id\_][-quiet|verbose] \*

smsap clone split-result -profile p1 -id 8abc01ec0e78f3e2010e78f3fdd00001

## <span id="page-5-0"></span>클론 분할 프로세스를 중지합니다

실행 중인 클론 분할 프로세스를 중지할 수 있습니다.

• 이 작업에 대한 정보 \*

분할 프로세스를 중지한 후에는 다시 시작할 수 없습니다.

단계

1. 클론 분할 작업을 중지하려면 다음 명령을 입력합니다.

"\* smssap clone split-stop-profile\_profile\_[-host\_hostname\_][-label\_split-label\_|-id\_split-id\_][-quiet| verbose] \*

smsap clone split-stop -profile p1 -id 8abc01ec0e78f3e2010e78f3fdd00001

#### <span id="page-5-1"></span>프로파일을 삭제합니다

현재 다른 작업에 사용된 성공적인 백업이 포함되지 않은 경우 프로파일을 삭제할 수 있습니다. 확보되거나 삭제된 백업이 포함된 프로필을 삭제할 수 있습니다.

1. 'smsap profile delete -profileprofile[-quiet | -verbose]' 명령을 입력한다

클론 분할에 대해 생성된 새 프로파일을 삭제할 수 있습니다. 삭제하는 동안 을(를) 삭제하면 프로필을 삭제할 수 없습니다. 경고 메시지가 SnapManager 명령줄 인터페이스에 표시됩니다.

smsap profile delete -profile AUTO-REVEN

## <span id="page-5-2"></span>프로파일을 제거합니다

SnapManager를 사용하면 기본 스토리지와 함께 분할 클론(데이터베이스)과 연결된 프로파일을 제거할 수 있습니다. 프로파일을 제거하기 전에 연결된 백업 및 클론을 제거해야 합니다.

단계

1. 분할 클론 작업과 분할 클론 데이터베이스를 사용하여 생성된 프로파일을 제거하려면 다음 명령을 입력합니다.

"\* smssap profile destroy-profileprofile [-host\_hostname\_] [-quiet|-verbose] \*

smsap profile destroy -profile AUTO-REVEN

# <span id="page-6-0"></span>리포지토리 데이터베이스에서 클론 분할 작업 주기를 삭제합니다

리포지토리 데이터베이스에서 클론 분할 작업 주기 항목을 삭제할 수 있습니다.

단계

1. 저장소 데이터베이스에서 클론 분할 작업 주기 항목을 삭제하려면 다음 명령을 입력합니다.

"\* smssap clone split-delete-profile\_profile\_[-host\_hostname\_][-label\_split-label\_|-id\_split-id\_][-quiet| verbose] \*

smsap clone split-delete -profile p1 -id 8abc01ec0e78f3e2010e78f3fdd00001

Copyright © 2024 NetApp, Inc. All Rights Reserved. 미국에서 인쇄됨 본 문서의 어떠한 부분도 저작권 소유자의 사전 서면 승인 없이는 어떠한 형식이나 수단(복사, 녹음, 녹화 또는 전자 검색 시스템에 저장하는 것을 비롯한 그래픽, 전자적 또는 기계적 방법)으로도 복제될 수 없습니다.

NetApp이 저작권을 가진 자료에 있는 소프트웨어에는 아래의 라이센스와 고지사항이 적용됩니다.

본 소프트웨어는 NetApp에 의해 '있는 그대로' 제공되며 상품성 및 특정 목적에의 적합성에 대한 명시적 또는 묵시적 보증을 포함하여(이에 제한되지 않음) 어떠한 보증도 하지 않습니다. NetApp은 대체품 또는 대체 서비스의 조달, 사용 불능, 데이터 손실, 이익 손실, 영업 중단을 포함하여(이에 국한되지 않음), 이 소프트웨어의 사용으로 인해 발생하는 모든 직접 및 간접 손해, 우발적 손해, 특별 손해, 징벌적 손해, 결과적 손해의 발생에 대하여 그 발생 이유, 책임론, 계약 여부, 엄격한 책임, 불법 행위(과실 또는 그렇지 않은 경우)와 관계없이 어떠한 책임도 지지 않으며, 이와 같은 손실의 발생 가능성이 통지되었다 하더라도 마찬가지입니다.

NetApp은 본 문서에 설명된 제품을 언제든지 예고 없이 변경할 권리를 보유합니다. NetApp은 NetApp의 명시적인 서면 동의를 받은 경우를 제외하고 본 문서에 설명된 제품을 사용하여 발생하는 어떠한 문제에도 책임을 지지 않습니다. 본 제품의 사용 또는 구매의 경우 NetApp에서는 어떠한 특허권, 상표권 또는 기타 지적 재산권이 적용되는 라이센스도 제공하지 않습니다.

본 설명서에 설명된 제품은 하나 이상의 미국 특허, 해외 특허 또는 출원 중인 특허로 보호됩니다.

제한적 권리 표시: 정부에 의한 사용, 복제 또는 공개에는 DFARS 252.227-7013(2014년 2월) 및 FAR 52.227- 19(2007년 12월)의 기술 데이터-비상업적 품목에 대한 권리(Rights in Technical Data -Noncommercial Items) 조항의 하위 조항 (b)(3)에 설명된 제한사항이 적용됩니다.

여기에 포함된 데이터는 상업용 제품 및/또는 상업용 서비스(FAR 2.101에 정의)에 해당하며 NetApp, Inc.의 독점 자산입니다. 본 계약에 따라 제공되는 모든 NetApp 기술 데이터 및 컴퓨터 소프트웨어는 본질적으로 상업용이며 개인 비용만으로 개발되었습니다. 미국 정부는 데이터가 제공된 미국 계약과 관련하여 해당 계약을 지원하는 데에만 데이터에 대한 전 세계적으로 비독점적이고 양도할 수 없으며 재사용이 불가능하며 취소 불가능한 라이센스를 제한적으로 가집니다. 여기에 제공된 경우를 제외하고 NetApp, Inc.의 사전 서면 승인 없이는 이 데이터를 사용, 공개, 재생산, 수정, 수행 또는 표시할 수 없습니다. 미국 국방부에 대한 정부 라이센스는 DFARS 조항 252.227-7015(b)(2014년 2월)에 명시된 권한으로 제한됩니다.

#### 상표 정보

NETAPP, NETAPP 로고 및 <http://www.netapp.com/TM>에 나열된 마크는 NetApp, Inc.의 상표입니다. 기타 회사 및 제품 이름은 해당 소유자의 상표일 수 있습니다.